# ツーリストビザオンアライバル申請手順

#### <https://indianvisaonline.gov.in/visa/tvoa.html>

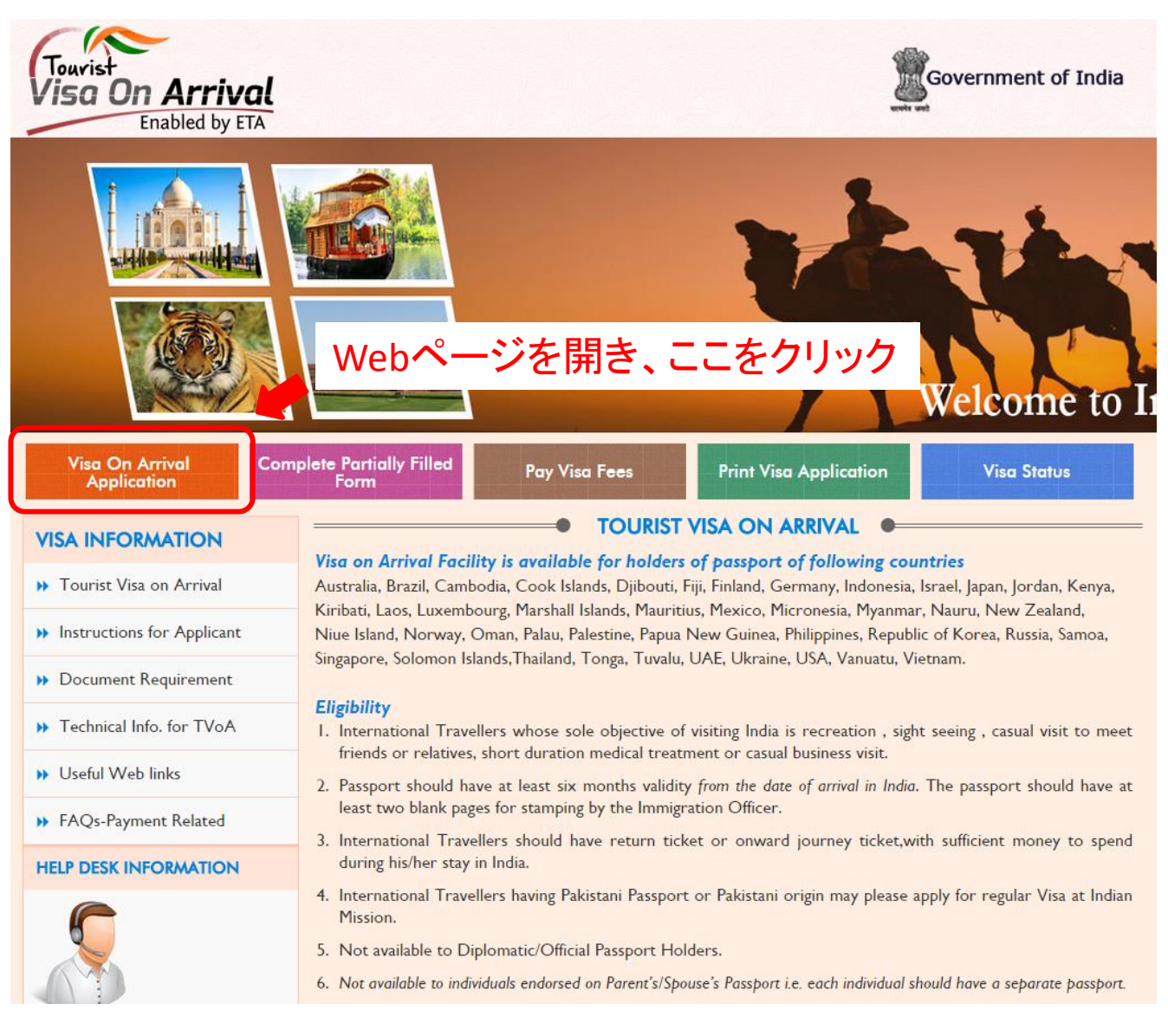

## 1.最初の画面

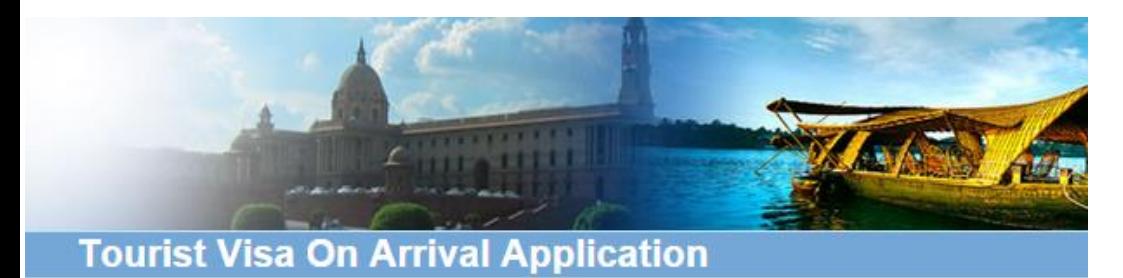

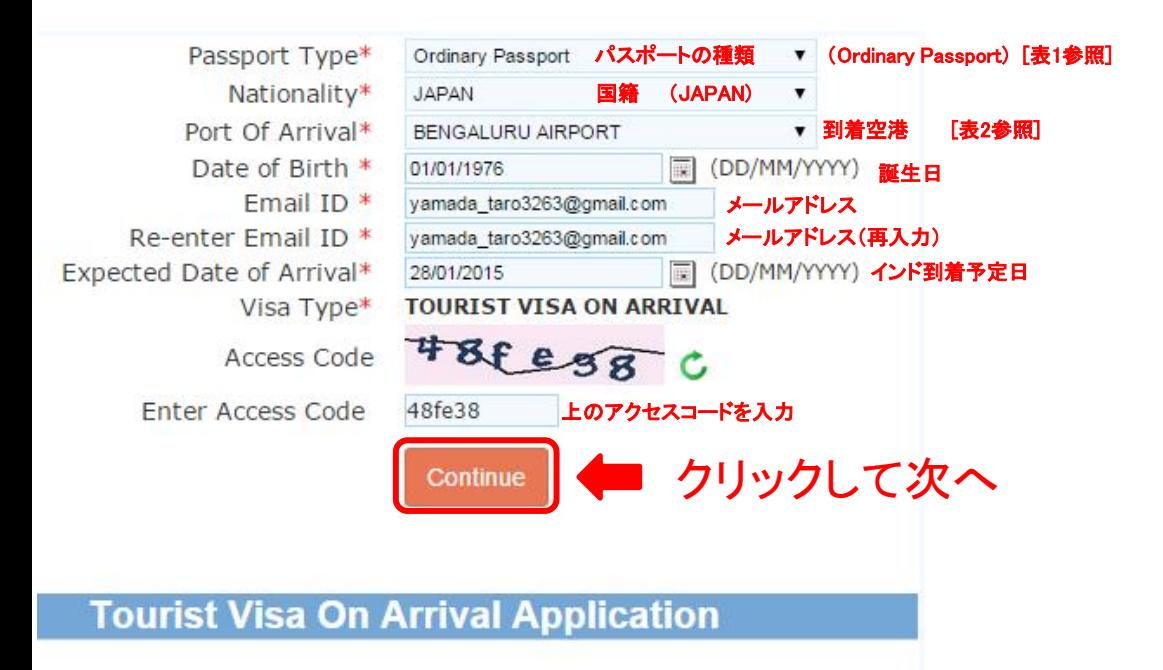

### 2.**Applicant Details**

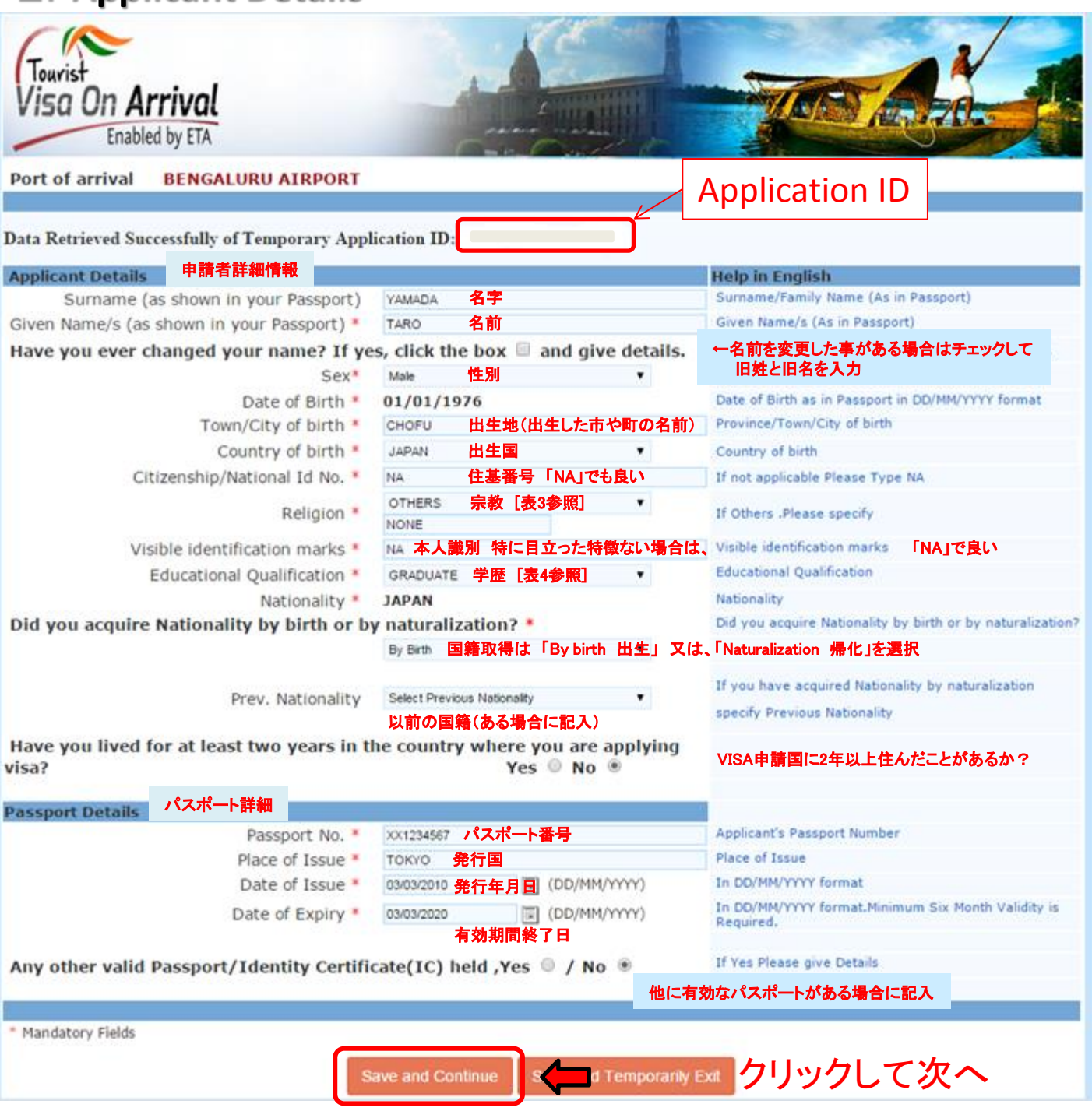

まず、必ずApplication IDを控えておいてください。

一旦、セーブして終了する事ができますが、次に再開する場合に、こ のIDが必要になります。

#### 3.**Applicant's Address Details**

#### Please note down the Temporary Application ID :

Your Information will be saved if you click save button or continue to next page. If you exit without doing either of that, your information will be lost.

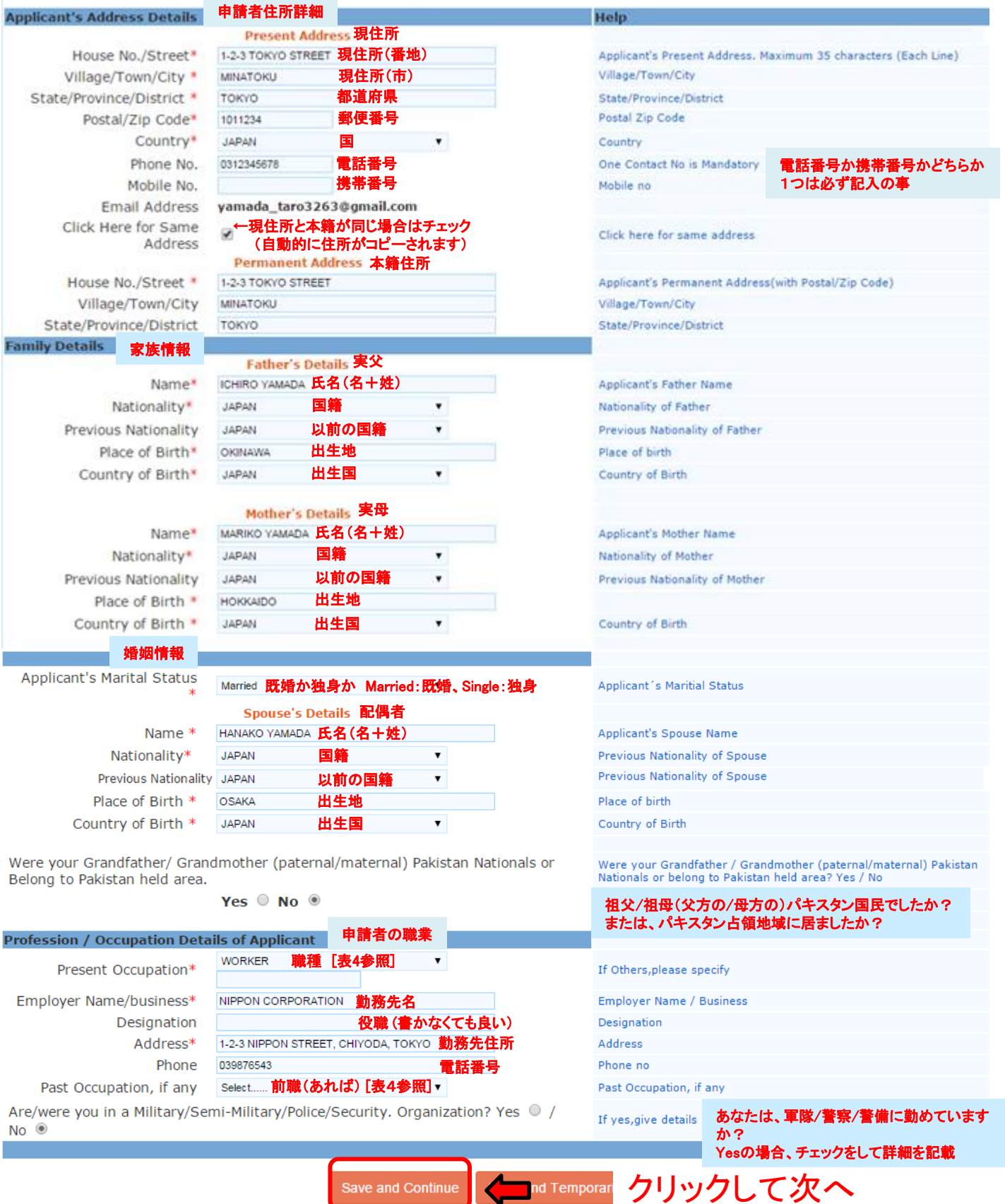

4.表一覧

#### 表1. パスポート種類

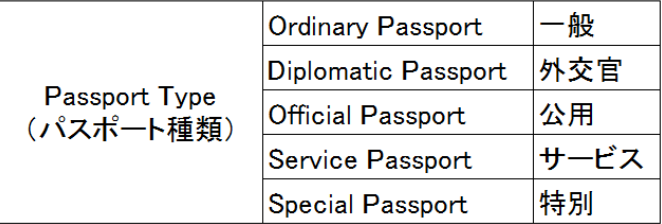

#### 表3. 宗教

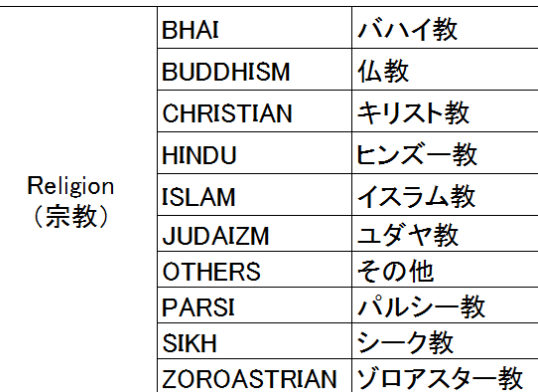

#### 表2. 到着空港&出国空港

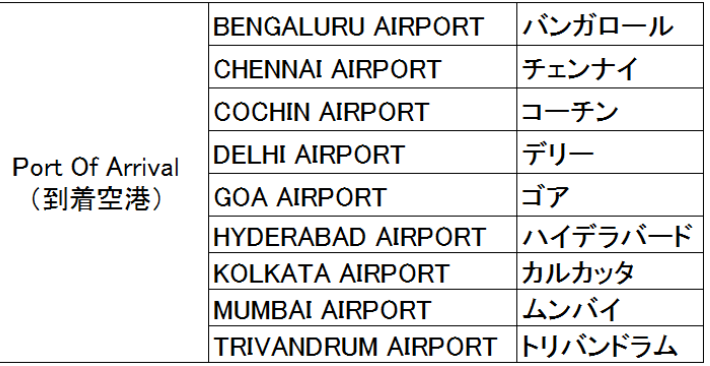

#### 表4. 学歴

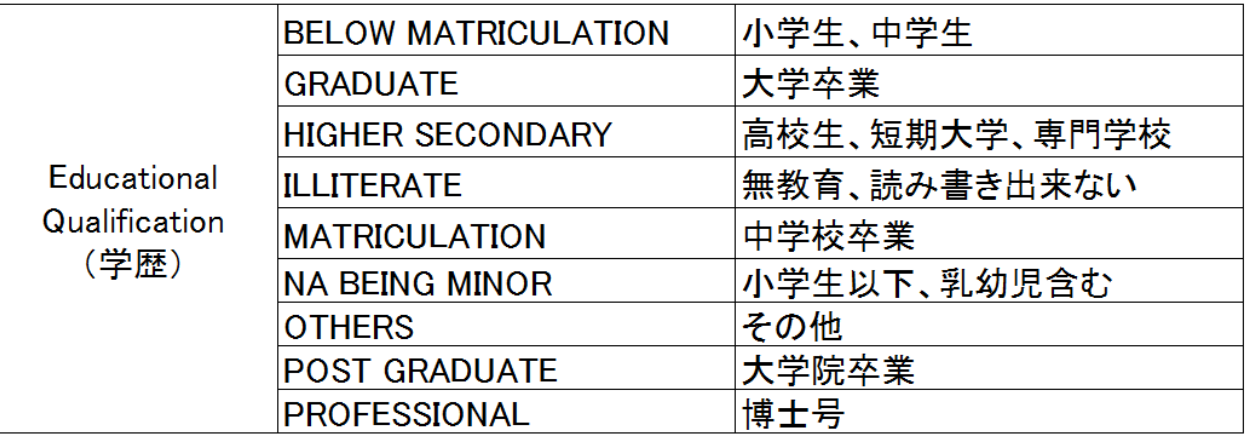

### 4. 表一覧 表4. 職業

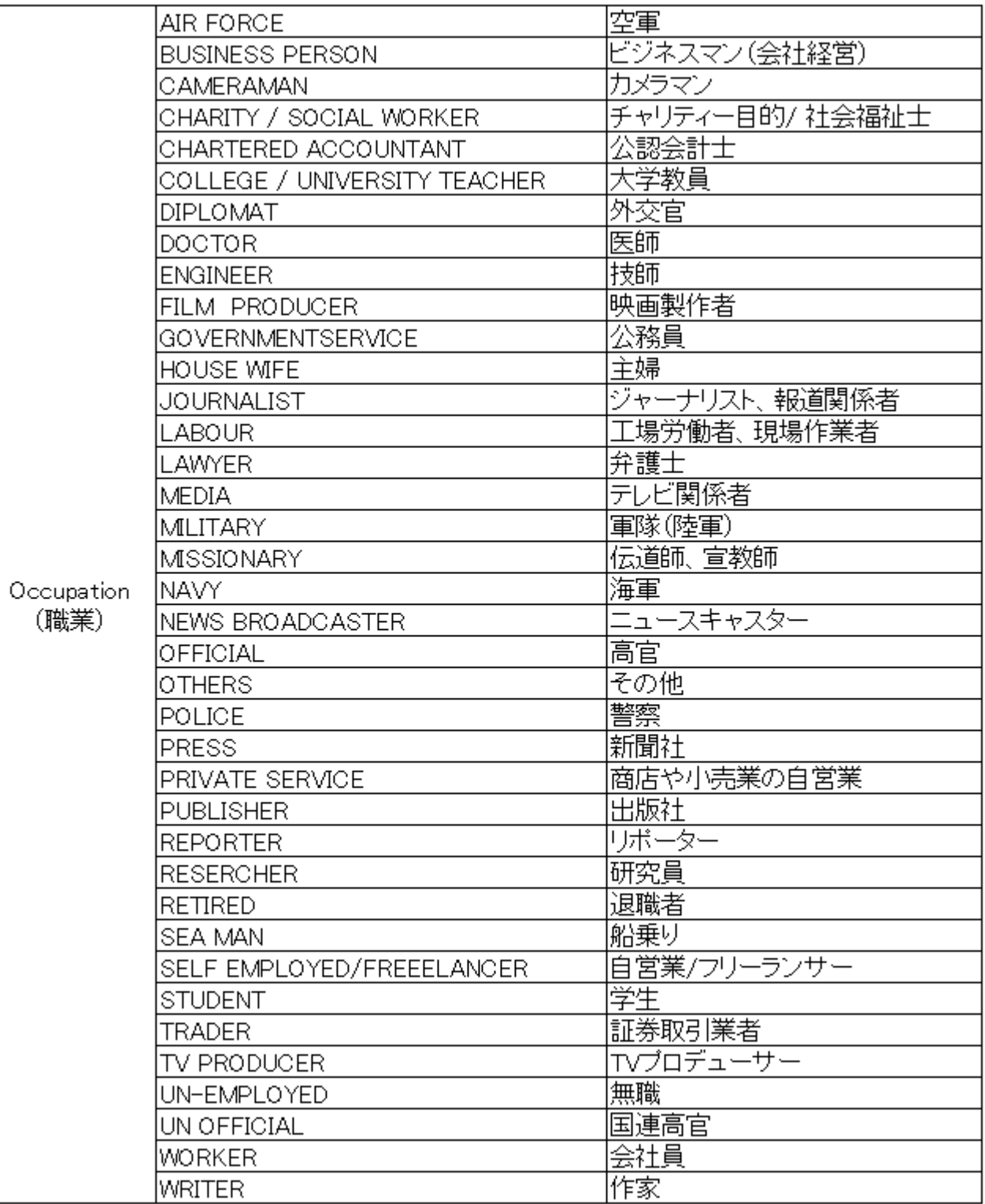

一番近い物を選択すればよいと思います。 ただし、申請不可の対象となっていないか確認は必要です。 (例えば、外交官で公的パスポート保持者等)

#### **5**.**Details of Visa Sought 1**

#### Please note down the Temporary Application ID :

Your Information will be saved if you click save button or continue to next page. If you exit without doing either of that, your information will be lost.

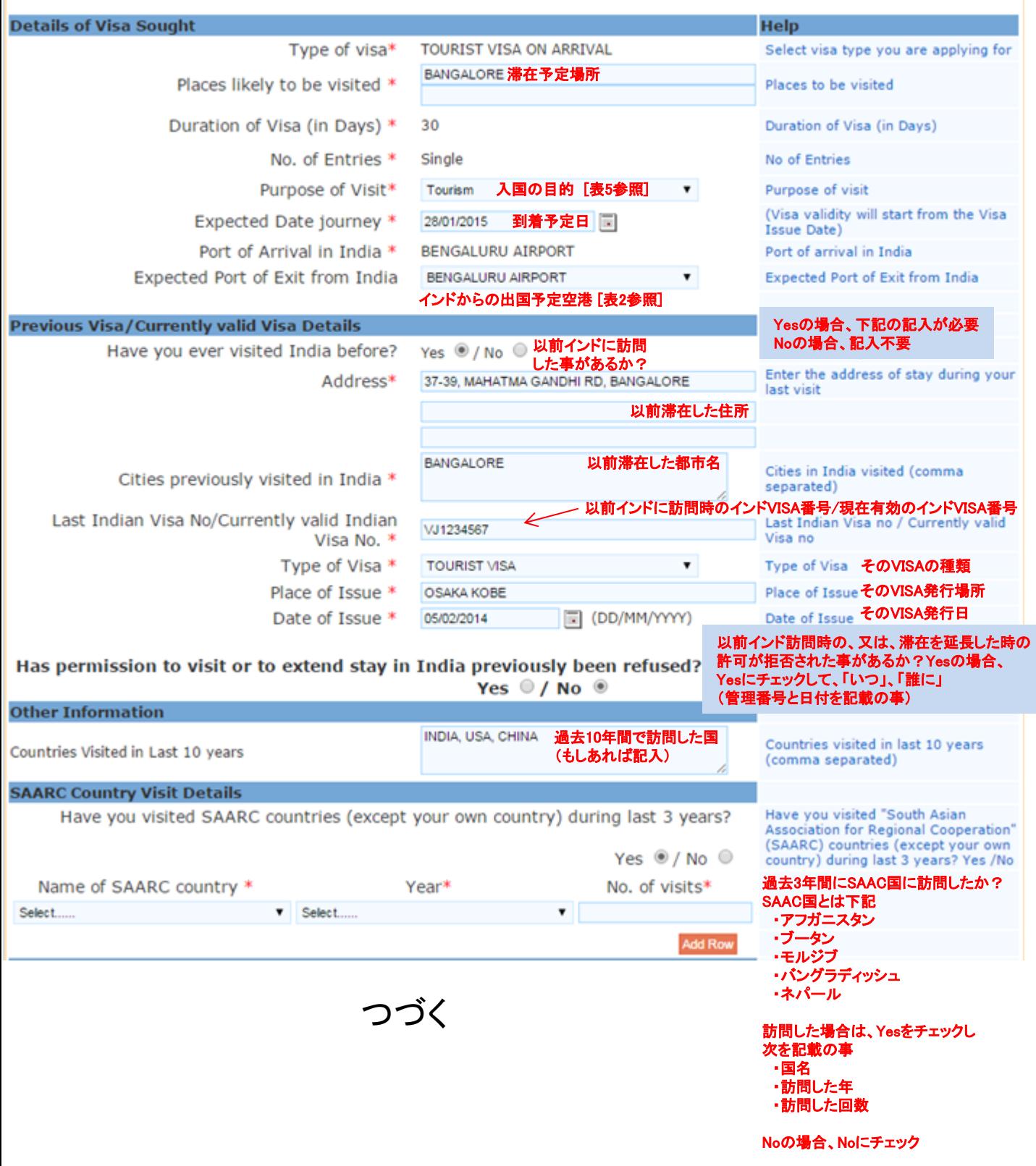

#### **5**.**Details of Visa Sought 2**

![](_page_7_Figure_1.jpeg)

セーブして終了した場合、次にNoにチェックした質問がいくつか、 Yesに戻ってしまうようです。このため、再開した場合は、再度正しい チェックにし直して下さい。

#### 例えば、次の質問

Has permission to visit or to extend stay in India previously been refused? Yes  $\circ$  / No  $\circ$ 

Refuse Details Yes /No

## **6**.写真の**Upload**1

![](_page_8_Picture_1.jpeg)

実際は、Upload写真が出ます。

貼り付けています。

## **6**.写真の**Upload**2

![](_page_9_Picture_1.jpeg)

## .パスポートの**Upload**1

![](_page_10_Picture_1.jpeg)

![](_page_10_Picture_2.jpeg)

## **6**.パスポートの**Upload2**

![](_page_11_Picture_1.jpeg)

vi. The application is liable to be rejected if the uploaded document is not clear and as per specification.

#### **7**.最終確認 **Tourist** Visa On Arrival Enabled by ETA **Confirm Details** The applicant is requested to verify the particulars filled in the application Form. The applicant may face legal action(including refusal to enter India or deportation) in case of provision of wrong information. Please verify your Registration Details. If all details are correct please Press "Verified and Continue". For any corrections press "Modify/Edit" Please note down the Temporary Application ID: **Applicant Details** Surname YAMADA Name TARO Previous Surname Previous Name

![](_page_12_Picture_114.jpeg)

#### 中省略

Old Visa Issue Date Previous Visit Address

**Visited Cities Details Countries Visited Refuse Details** 

Reference

Name of Sponsor in India Address of Sponsor in India

Phone of Sponsor in India Name of Sponsor in Address of Sponsor in

Phone of Sponsor in

05/02/2014 37-39, MAHATMA GANDHI RD, BANGALORE

**BANGALORE** INDIA, USA, CHINA

THE OBEROI, BANGALORE 37-39, MAHATMA GANDHI RD, BANGALORE

> 記載内容が問題なけ ればクリックして完了

+91 80 2558 58 **ICHIRO YAMADA** 3-2-1 TOKYO STREET MINATOKU, TOKYO 034567890

Modify/Edit **Verified and Continue**